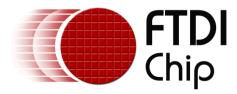

## Future Technology Devices International Ltd.

## **Application Note**

## AN\_145

## Vinculum-II Toolchain

# **Installation Guide**

Document Reference No. FT\_000285 Version 1.0 Issue Date: 2010-05-26

The purpose of this application note is to provide users of Vinculum-II (VNC2) device with a procedure for installing the Vinculum-II software development toolchain

Future Technology Devices International Limited (FTDI)

Unit 1,2 Seaward Place, Glasgow G41 1HH, United Kingdom Tel.: +44 (0) 141 429 2777 Fax: + 44 (0) 141 429 2758 E-Mail (Support): <u>support1@ftdichip.com</u> Web: http://www.ftdichip.com

Copyright © 2010 Future Technology Devices International Limited

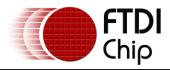

## **Table of Contents**

| 1  | Introduction                                 | 2  |
|----|----------------------------------------------|----|
| 2  | Getting Vinculum-II Toolchain Installer      | 3  |
| 3  | Installing Vinculum-II Toolchain             | 4  |
| 4  | Uninstalling Vinculum-II Toolchain           | 10 |
| 5  | Troubleshooting                              | 14 |
| ł  | 5.1 Cannot Find Vinculum-II Firmware Samples | 14 |
| 6  | Contact Information                          | 15 |
| Ap | ppendix A - References                       | 17 |
| Ap | ppendix B - Revision History                 |    |

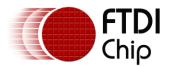

### **1** Introduction

This document is intended to guide the reader through the process of installing the Vinculum-II software development toolchain. The Vinculum-II toolchain is designed to support the development of user firmware applications for the FTDI <u>Vinculum-II (VNC2)</u> programmable dual USB Host / Slave controller devices. The tool suite is provided as a royalty-free, 'C' based Integrated Development Environment (IDE), which comes complete with compiler, linker and hardware debug tools. The tool suite also contains an RTOS kernel, device drivers and a range of example applications to enable designers to easily migrate to and to quickly develop applications based on the FTDI VNC2.

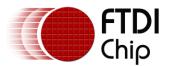

### 2 Getting Vinculum-II Toolchain Installer

The latest available Vinculum-II toolchain installer can be downloaded from the <u>FTDI website</u> and this can be saved to a location on your PC. The Vinculum-II toolchain runs on Windows 7, Vista and Windows XP.

The instructions in this installation guide are based on the current version at the time of writing (version 1.0.4). The same instructions can be used for any future updates.

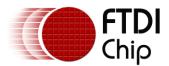

### 3 Installing Vinculum-II Toolchain

Run the executable file obtained from the web download by double clicking on "Vinculum-II toolchain Installer 1.0.4.exe" icon. The installer icon is located on the PC wherever the user installed it when the toolchain was downloaded from the web.

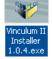

It is recommended to uninstall any previous installations of the toolchain before installing a new version. If a previous toolchain is not uninstalled before the installer is run then it will prompt whether to overwrite the existing installation or remove it first (see screenshot below):

| Vinculum II Toolchain Installer 1.0.4 Setup 💦 🔀 |             |                    |                     |          |
|-------------------------------------------------|-------------|--------------------|---------------------|----------|
|                                                 | Vinculum II | Toolchain 1.0.2 is | s installed.        |          |
|                                                 | Do you wan  | t to remove the i  | current installatio | n first? |
| Yes No Cancel                                   |             |                    |                     |          |
|                                                 |             |                    |                     |          |

Select "Yes", to uninstall the previous installation. When this has been completed the following screen will appear:

| 👐 Vinculum II Toolchain In | nstaller 1.0.4 Setup                                                                                                    |                       |
|----------------------------|----------------------------------------------------------------------------------------------------|-----------------------|
| Vinculum II Toolchain In   | Welcome to the Vinculum II Toolchain Installed         Setup Wizard         This wizard will guide you through the installation of Vinculum II Toolchain Inst         1.0.4.         It is recommended that you close all other applications before starting Setup, make it possible to update relevant system files without having to reboot you computer.         Click Next to continue. | taller<br>. This will |
| FTDI - USB Made Easy       | Next >                                                                                                    | Cancel                |

Click "Next" which will display the License Agreement screen as shown in the following screenshot:

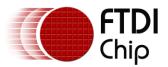

| 💜 Vinculum II Toolchain Ins                          | taller 1.0.4 Setup                                                                                                    |
|------------------------------------------------------|----------------------------------------------------------------------------------------------------|
| License Agreement<br>Please review the license terms | before installing Vinculum II Toolchain Installer 1.0.4.                                                                                                    |
| <b>USB MADE EASY</b>                                 | Press Page Down to see the rest of the agreement.<br>Copyright © 2007-2010 Future Technology Devices International Limited<br>THIS SOFTWARE IS PROVIDED BY FUTURE TECHNOLOGY DEVICES INTERNATIONAL LIMITED<br>"AS IS" AND ANY EXPRESS OR IMPLIED WARRANTIES, INCLUDING, BUT NOT LIMITED TO,<br>THE IMPLIED WARRANTIES OF MERCHANTABILITY AND FITNESS FOR A PARTICULAR<br>PURPOSE ARE DISCLAIMED. IN NO EVENT SHALL FUTURE TECHNOLOGY DEVICES<br>INTERNATIONAL LIMITED BE LIABLE FOR ANY DIRECT, INDIRECT, INCIDENTAL, SPECIAL,<br>EXEMPARY, OR CONSEQUENTIAL DAMAGES (INCLUDING, BUT NOT LIMITED TO,<br>PROCUREMENT OF SUBSTITUTE GOODS OR SERVICES; LOSS OF USE, DATA, OR PROFITS;<br>OR BUSINESS INTERRUPTION) HOWEVER CAUSED AND ON ANY THEORY OF LIABILITY,<br>WHETHER IN CONTRACT, STRICT LIABILITY, OR TORT (INCLUDING NEGLIGENCE OR<br>OTHER VISCI) ARISING IN ANY WAY OUT OF THE USE OF THIS SOFTWARE, EVEN IF ADVISED<br>OF THE POSSIBILITY OF SUCH DAMAGE.<br>FTDI VINCULUM II TOOLCHAIN, IDE, LIBRARIES, DRIVERS, SAMPLE APPLICATIONS AND VOS<br>KERNEL MAY BE USED ONLY IN CONJUNCTION WITH PRODUCTS BASED ON FTDI PARTS.<br>ALL FTDI COMPONENTS MAY BE DISTRIBUTED IN ANY FORM AS LONG AS OUR LICENSE<br>INFORMATION IS NOT MODIFIED.<br>If you accept the terms of the agreement, click I Agree to continue. You must accept the<br>agreement to install Vinculum II Toolchain Installer 1.0.4. |
| FTDI - USB Made Easy                                 | < <u>B</u> ack I <u>Ag</u> ree Cancel                                                                                                    |

Review the license terms and Click "I Agree" to proceed and the following screen will appear.

| 💜 Vinculum II Toolchain Ins                           | taller 1.0.4 Setup                                       |                                                                                                    |                     |
|-------------------------------------------------------|----------------------------------------------------------|----------------------------------------------------------------------------------------------------|---------------------|
| Choose Components<br>Choose which features of Vinculi | um II Toolchain Installer 1.0.4 you w                    | ant to install.                                                                                                    | <b>FTDI</b><br>Chip |
| S<br>S                                                | Check the components you want<br>Click Next to continue, | to install and uncheck the components you don't want                                                                                                    | to install.         |
| MADE EAS                                              | Select components to install:                            | <ul> <li>Vinculum II Compiler Tools</li> <li>Firmware Development Environment</li> <li>Integrated Development Environment</li> <li>Plugins</li> <li>Desktop Icon for IDE</li> <li>Vinculum II Firmware Libraries</li> <li>Vinculum II Sample Applications</li> </ul> |                     |
| LSB                                                   | Space required: 28.2MB                                   |                                                                                                    |                     |
| FTDI - USB Made Easy                                  | < <u>B</u> ack                                           | <u>N</u> ext >                                                                                                    | Cancel              |

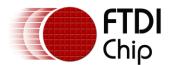

By default, all components of the toolchain are installed. This guide, and FTDI's user documentation, assumes that all components are installed on a system.

Click "Next" to proceed and the following screen will appear.

| 💜 Vinculum II Toolchain In                                  | staller 1.0.4 Setup                                                          |        |
|-------------------------------------------------------------|------------------------------------------------------------------------------|--------|
| Choose Install Location<br>Choose the folder in which to ir | nstall Vinculum II Toolchain Installer 1.0.4.                                | Chip   |
| DE EASY                                                     | Please select the folder where the Vinculum II Toolchain will be installed.  |        |
| MA                                                          | -Vinculum II Toolchain Folder<br>C:\Program Files\FTDI\Vinculum II Toolchain | Browse |
| <b>ES</b>                                                   | Space required: 28.2MB<br>Space available: 241.9GB                           |        |
| FTDI - USB Made Easy                                        | < <u>B</u> ack <u>N</u> ext >                                                | Cancel |

Click "Browse" to select the folder where the Vinculum-II toolchain will be installed.

The default installation location is C:\Program Files\FTDI\Vinculum II toolchain It is not essential to use the default location as shown in the above screenshot. Users can change the installation location if required.

The installer will automatically activate User Account Control to request elevated privileges while installing. This allows the installer to store files in the "Program Files" area of the PC and access the registry as required.

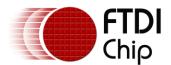

Click "Next" to proceed and the following screen will appear

| 👐 Vinculum II Toolchain Ins                                  | staller 1.0.4 Setup                                                                                                    |
|--------------------------------------------------------------|----------------------------------------------------------------------------------------------------|
| Choose Install Location<br>Choose the folder in which to in: | stall Vinculum II Toolchain Installer 1.0.4.                                                                                 |
| DE EASY                                                      | Please select the folder where the Vinculum II Firmware Samples will be installed.                                           |
| MA                                                           | Vinculum II Firmware Samples Folder           Ind Settings\Your Name\My Documents\FTDI\Firmware\Samples\1.0.4         Browse |
| <b>USB</b>                                                   | Space required: 28.2MB<br>Space available: 241.8GB                                                                           |
| FTDI - USB Made Easy                                         | < Back Next > Cancel                                                                                                    |

Click "Browse" to browse to the required directory where the firmware samples are to be installed.

The default path is (the 1.0.4 is the revision of toolchain being installed here):

C:\Documents and Settings\"your name"\My Documents\FTDI\Firmware\Samples\1.0.4

For subsequent releases and installation of the toolchain, the installer will, by default, store the samples in a unique folder to avoid overwriting samples from previous installations. If, however, a path is chosen where previous samples are stored then the installer checks that the user wishes to overwrite this area before doing so (see message box below).

| 😻 Vinculum II Toolchain Installer 1.0.4 S 🔀 |  |  |  |
|---------------------------------------------|--|--|--|
| Overwrite HelloWorld Application?           |  |  |  |
| Yes No                                      |  |  |  |
|                                             |  |  |  |

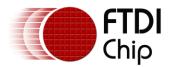

Once the path has been entered in the box, click "Next" to proceed and the next screen will appear

| 🖤 Vinculum II Toolchain In                                 | staller 1.0.4 Setup                                                                                                    |                  |
|------------------------------------------------------------|----------------------------------------------------------------------------------------------------|------------------|
| Choose Start Menu Folder<br>Choose a Start Menu folder for | the Vinculum II Toolchain Installer 1.0.4 shortcuts.                                                                                                    | FTDI<br>Chip     |
| No.                                                        | Select the Start Menu folder in which you would like to create the program's shortcu<br>enter a name to create a new folder.<br>FTDI\Vinculum II Toolchain                                                                                                    | ts. You can also |
| <b>JSB MADE E</b>                                          | Accessories<br>Administrative Tools<br>AVG 8,5<br>Canon<br>DDL1M12 Logger DLL for DS1M12<br>EasyScopeII for DS1M12<br>Firefox - HP Virtual Browser Edition<br>FTD1<br>Games<br>HP<br>HP Backup & Recovery<br>InterVideo WinDVD<br>Microsoft Office<br>Microsoft SQL Server 2005<br>Microsoft Visual Basic 2005 Power Packs<br>Microsoft Visual Studio 2005<br>Microsoft Visual Studio 2005<br>Microsoft Visual Studio 2008<br>Microsoft Windows SDK v6.0A<br>National Instruments<br>Do not create shortcuts |                  |
| FTDI - USB Made Easy                                       | < <u>B</u> ack Install                                                                                                    | Cancel           |

Click "Install" and the next screen will appear.

| W Vinculum II Toolchain Installer 1.0.4 Setup                                             |        |
|-------------------------------------------------------------------------------------------|--------|
| Installing<br>Please wait while Vinculum II Toolchain Installer 1.0.4 is being installed. | Chip   |
| VINASM_INCLUDE was empty and has been updated with the target                             |        |
| MAD                                                                                       |        |
|                                                                                           |        |
| FTDI - USB Made Easy <a>Sack</a>                                                          | Cancel |

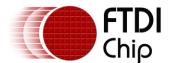

When the installation has completed a completion screen will appear as shown in the following screenshot.

| 💜 Vinculum II Toolchain Inst | aller 1.0.4 Setup                                                          |
|------------------------------|----------------------------------------------------------------------------|
|                              | <b>FTDI</b><br>Chip                                                        |
| EASY                         | Completing the Vinculum II Toolchain Installer 1.0.4<br>Setup Wizard       |
|                              | Vinculum II Toolchain Installer 1.0.4 has been installed on your computer. |
|                              | Click Finish to close this wizard.                                         |
| MADE                         | Read Vinculum II Toolchain Installer 1.0.4 Release Notes                   |
|                              | Visit the FTDI Website http://www.ftdichip.com                             |
| FTDI - USB Made Easy         | Einish Cancel                                                              |

Click "Finish" to close the wizard and the installer displays a Readme file (Readme.txt) It is recommended that users read this file.

Following installation it is recommended that the user refer to the following application note: Vinculum-II Tool Chain Getting Started Guide

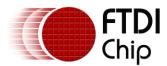

### 4 Uninstalling Vinculum-II Toolchain

Navigate to the directory where the Vinculum-II toolchain has been installed and double click "uninstall.exe icon"

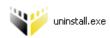

The Uninstaller can also be accessed from the START menu : *Start->AllPrograms->FTDI Vinculum II To*olchain->*Uninstall* on the Windows Toolbar.

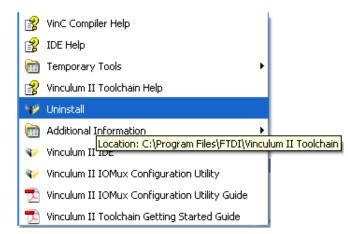

If the user has followed the installation wizard illustrated in this application note then the Vinculum-II toolchain will have been saved within the *Program Files/FTDI/Vinculum II Tool Chain* directory on local hard disc of the PC.

The screen will appear as shown below.

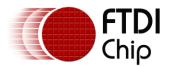

| 💜 Vinculum II Toolchain Ir | ıstaller 1.0.4 Uninstall                                                                                                    |
|----------------------------|----------------------------------------------------------------------------------------------------|
|                            | <b>FTDI</b><br>Chip                                                                                                    |
| EASY                       | Welcome to the Vinculum II Toolchain Installer 1.0.4<br>Uninstall Wizard                                                                                                    |
| MADE                       | This wizard will guide you through the uninstallation of Vinculum II Toolchain Installer<br>1.0.4.<br>Before starting the uninstallation, make sure Vinculum II Toolchain Installer 1.0.4 is not<br>running.<br>Click Next to continue. |
|                            |                                                                                                    |
| FTDI - USB Made Easy       | <u>N</u> ext > Cancel                                                                                                    |

Click "Next" and the following screen will appear.

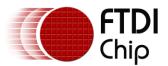

| 👽 Vinculum II Toolchain Installer 1.0.4 Uninstall                                                          |                                                                                                    |                                                                                                    |  |
|----------------------------------------------------------------------------------------------------|----------------------------------------------------------------------------------------------------|----------------------------------------------------------------------------------------------------|--|
| Choose Components<br>Choose which features of Vinculum II Toolchain Installer 1.0.4 you want to uninstall. |                                                                                                    |                                                                                                    |  |
| ∑<br>S                                                                                                    | Check the components you want to uninstall and uncheck the components you don't want to uninstall. Click Uninstall to start the uninstallation. |                                                                                                    |  |
| MADE EAS                                                                                                   | Select components to uninstall:                                                                                                    | <ul> <li>Vinculum II Compiler Tools</li> <li>Firmware Development Environment</li> <li>Plugins</li> <li>Desktop Icon for IDE</li> <li>Vinculum II Firmware Libraries</li> <li>VOS Kernel</li> <li>Driver Libraries</li> <li>Runtime Libraries</li> </ul> |  |
| <b>L</b> SB                                                                                                | Space required: 0.0KB                                                                                                    |                                                                                                    |  |
| FTDI - USB Made Easy                                                                                       | < <u>B</u> ack                                                                                                    | <u>U</u> ninstall Cancel                                                                                                    |  |

Click "Uninstall" and the following screen will appear.

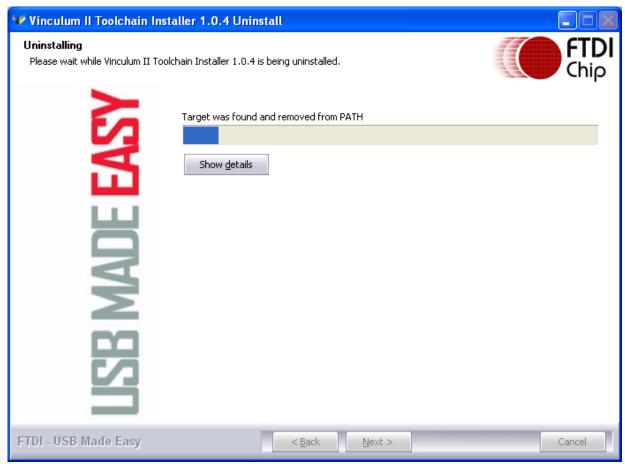

Copyright  $\circledast$  2010 Future Technology Devices International Limited

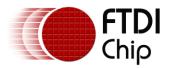

When Vinculum-II toolchain has been successfully uninstalled, the screen below will automatically appear.

| 💜 Vinculum II Toolchain Installer 1.0.4 Uninstall |                                                                                                    |        |  |  |
|---------------------------------------------------|----------------------------------------------------------------------------------------------------|--------|--|--|
| USB MADE EASY                                     | Completing the Vinculum II Toolchain<br>Uninstall Wizard<br>Vinculum II Toolchain Installer 1.0.4 has been uninstalled from y<br>Click Finish to close this wizard. |        |  |  |
| FTDI - USB Made Easy                              | Einish                                                                                                    | Cancel |  |  |

Click "Finish" to close the wizard.

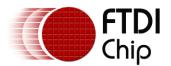

## 5 Troubleshooting

#### 5.1 Cannot Find Vinculum-II Firmware Samples

Following the installation wizard of this document, the Vinculum-II Firmware Samples are by default located within the *My Documents* folder of your PC.

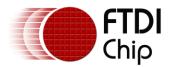

#### **6** Contact Information

#### Head Office – Glasgow, UK

Future Technology Devices International Limited Unit 1,2 Seaward Place, Centurion Business Park Glasgow G41 1HH United Kingdom Tel: +44 (0) 141 429 2777 Fax: +44 (0) 141 429 2758

E-mail (Sales) <u>sales1@ftdichip.com</u> E-mail (Support) <u>support1@ftdichip.com</u> E-mail (General Enquiries) <u>admin1@ftdichip.com</u> Web Site URL <u>http://www.ftdichip.com</u> Web Shop URL <u>http://www.ftdichip.com</u>

#### Branch Office – Taipei, Taiwan

Future Technology Devices International Limited (Taiwan) 2F, No. 516, Sec. 1, NeiHu Road Taipei 114 Taiwan , R.O.C. Tel: +886 (0) 2 8791 3570 Fax: +886 (0) 2 8791 3576

E-mail (Sales) <u>tw.sales1@ftdichip.com</u> E-mail (Support) <u>tw.support1@ftdichip.com</u> E-mail (General Enquiries) <u>tw.admin1@ftdichip.com</u> Web Site URL <u>http://www.ftdichip.com</u>

#### Branch Office - Hillsboro, Oregon, USA

Future Technology Devices International Limited (USA) 7235 NW Evergreen Parkway, Suite 600 Hillsboro, OR 97123-5803 USA Tel: +1 (503) 547 0988 Fax: +1 (503) 547 0987

E-Mail (Sales) <u>us.sales@ftdichip.com</u> E-Mail (Support) <u>us.support@ftdichip.com</u> Web Site URL <u>http://www.ftdichip.com</u>

#### Branch Office – Shanghai, China

Future Technology Devices International Limited (China) Room 408, 317 Xianxia Road, Shanghai, 200051 China Tel: +86 21 62351596 Fax: +86 21 62351595

E-mail (Sales) <u>cn.sales@ftdichip.com</u> E-mail (Support) <u>cn.support@ftdichip.com</u> E-mail (General Enquiries) <u>cn.admin@ftdichip.com</u> Web Site URL <u>http://www.ftdichip.com</u>

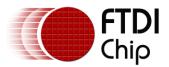

#### **Distributor and Sales Representatives**

Please visit the Sales Network page of the FTDI Web site for the contact details of our distributor(s) and sales representative(s) in your country.

Vinculum is part of Future Technology Devices International Ltd. Neither the whole nor any part of the information contained in, or the product described in this manual, may be adapted or reproduced in any material or electronic form without the prior written consent of the copyright holder. This product and its documentation are supplied on an as-is basis and no warranty as to their suitability for any particular purpose is either made or implied. Future Technology Devices International Ltd will not accept any claim for damages howsoever arising as a result of use or failure of this product. Your statutory rights are not affected. This product or any variant of it is not intended for use in any medical appliance, device or system in which the failure of the product might reasonably be expected to use patents or other intellectual property rights is implied by the publication of this document. Future Technology Devices International Ltd, Unit 1, 2 Seaward Place, Centurion Business Park, Glasgow G41 1HH United Kingdom. Scotland Registered Number: SC136640

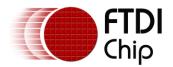

### **Appendix A - References**

Vinculum-II (VNC2)

#### **Application and Technical Notes**

Vinculum-II IO Cell Description Vinculum-II Debug Interface Description Vinculum-II IO Mux Explained Vinculum-II PWM Example Migrating Vinculum Designs From VNC1L to VNC2-48L1A Vinculum-II Errata Technical Note Vinculum-II Tool Chain Getting Started Guide VINCULUM-II IO\_Mux Configuration Utility User Guide

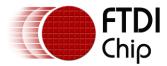

## **Appendix B - Revision History**

Version draftFirst DraftVersion 1.0First Release

13/05/2010 26/05/2010